#### 統計基礎 第6回 (2017.11.13)

#### テーマ:総合演習

1 はじめに

# 前回の復習

- 分散、標準偏差
	- > データのバラツキを表す指標
	- > 平均値と同じくらい重要
		- メロンパンの重さの分散が大きい → パン屋としては問題 テストの得点の分散が大きい → できる人もいればできない人もいる 毎日の売上高の分散が大きい → 売上高の予測は簡単ではない

▶ 分載 = 
$$
\frac{(A\vec{r} - B\vec{r})\hat{p} + B\vec{r}}{B\vec{r} - B\vec{r}}
$$

▶ 磞準編差
$$
= \sqrt{\frac{\lambda}{\hat{H}}}
$$

EXCEL 関数

▶ 
$$
|\mathbf{F} \setminus \mathbf{F}|
$$
 =min( $\mathbf{m}$  in)

- 最大値 =max(範囲)
- > 平均値 =average(範囲)
- **>** 中央値 =median(範囲)
- **>** 最頻値 =mode(範囲)
- > 分散 =varp(範囲) 又は var.p(範囲)
- > 標準偏差 =stdevp(範囲) 又は stdev.p(範囲)

**演習1 次の問の○×を考えてください。** 

- (1) 分散は、「各データの平均値からの差」を用いて計算する。
- (2) あるデータの標準偏差の単位は、あるデータの単位と同じである。

演習2

(1) 日本人の男性の身長のバラツキが一番大きいのは何歳の時ですか?

(2) 日本人の女性では何歳の時ですか?

## 日本人の年齢別・性別別の身長と体重

## ※ SD:標準偏差

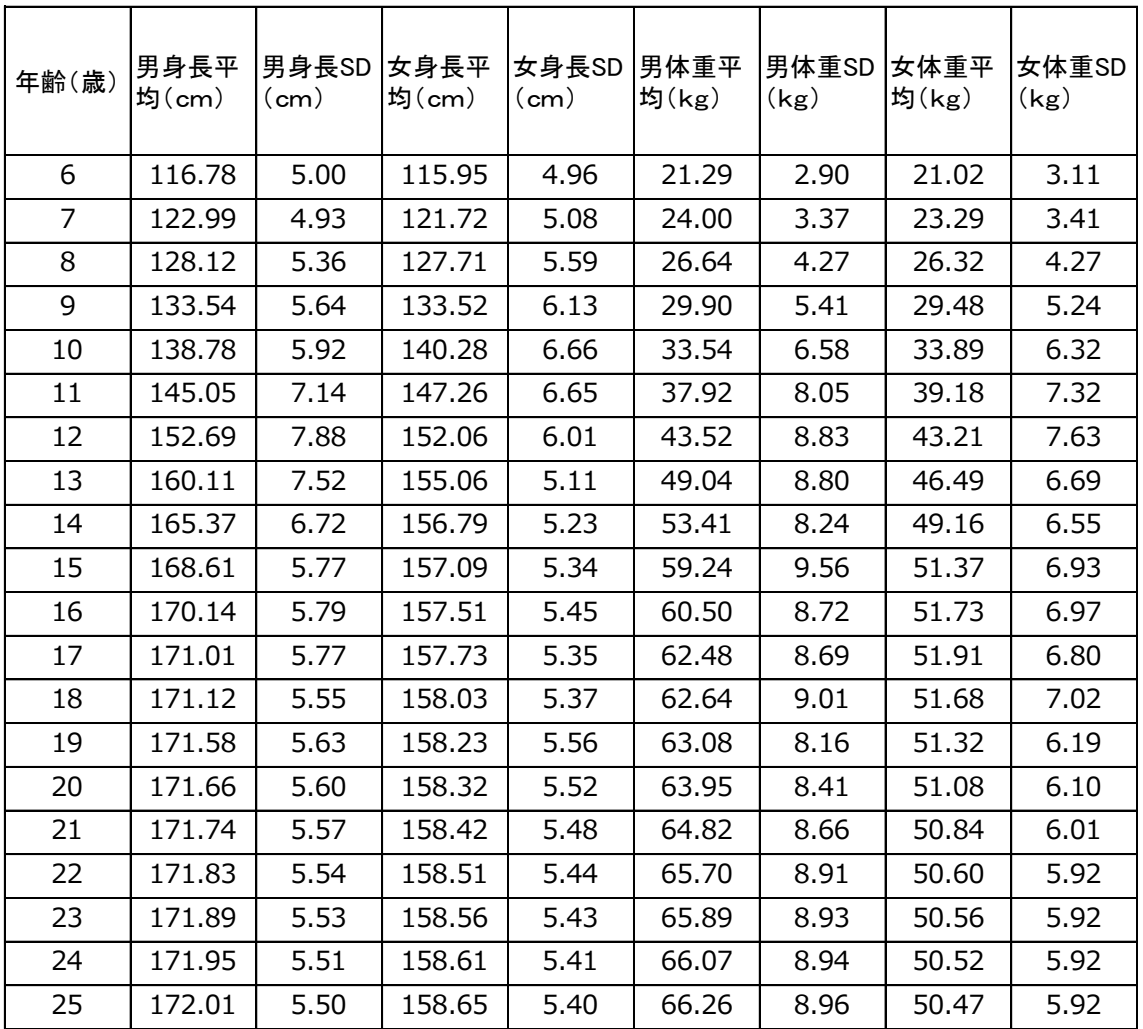

(出典)2009 年度体力・運動能力調査(厚生労働省)を基に konisimple 氏が作成

演習3 (1)~(3)で分散が一番大きいのはどれであるかを予想してから、実際に分散と標 準偏差を求めてください。

(1) {10, 10, 30, 30}

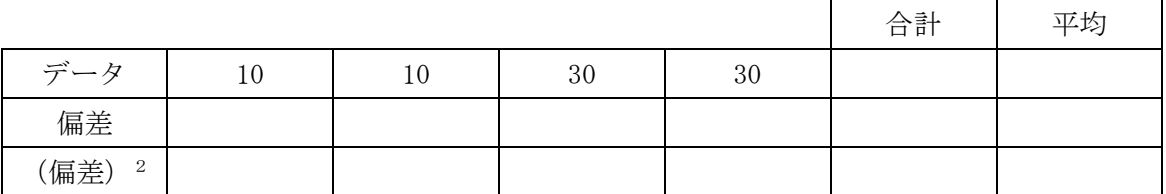

分散=

標準偏差=

(2) {20, 20, 20, 20}

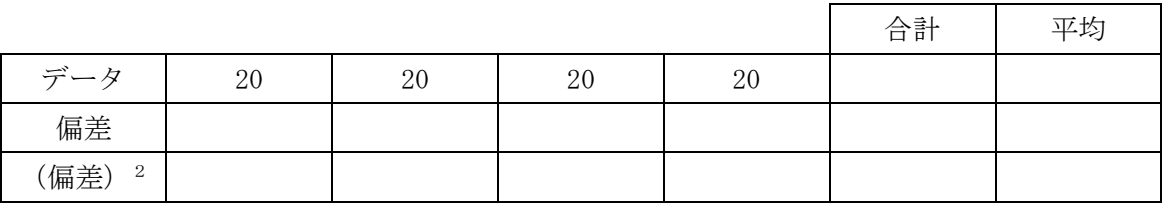

分散=

標準偏差=

(3) {10, 15, 25, 30}

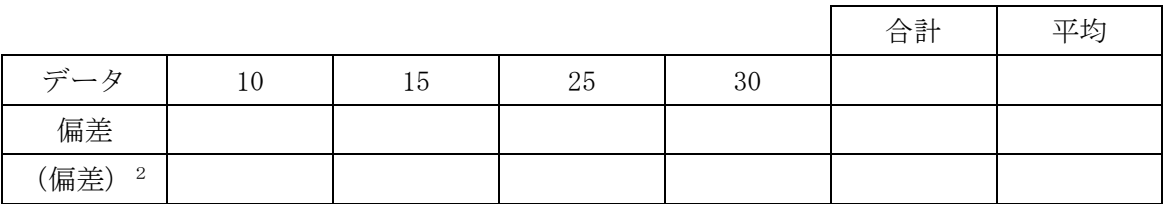

# 分散=

標準偏差=

演習4 横浜市のスターバックス、ドトールの店舗データを用いて以下の作業を行ってく ださい。

- (1) スターバックス店舗の最寄駅からの距離について、度数分布図を作成して下さい。
- (2) ドトール店舗の最寄駅からの距離について、度数分布図を作成して下さい。
- (3) スターバックス店舗の最寄駅からの距離について、平均値、標準偏差を求めて下さい。
- (4) ドトール店舗の最寄駅からの距離について、平均値、標準偏差を求めて下さい。
- (5) スターバックスとドトールの店舗の立地の違いについてわかったことを述べて下さい。

主な手順

- (1) スタバ店舗の最寄り駅からの距離の度数分布図の作成
	- ① (見出し行を含めスターバックスの店舗データを選択)→「挿入」 →「ピボットテーブル」→「OK」
	- ② フィールドリストの「駅からの距離」を「行ラベル」のボックスにドラッグ
	- ③ 同じ「駅からの距離」を「∑ 値」のボックスにドラッグ →「合計/駅から距離」と表示されている右側の▼ →「値フィールドの設定」→「合計」を「データの個数」に変更→「OK」
	- ④ (「行ラベル」の列の任意のセルを選択)→(右クリック)→「グループ化」 →「先頭の値」に「0」を入力→「OK」→(度数分布表の完成)
	- ⑤ (度数分布表(「見出し行」を含め、「総計の行」は含めない)を選択) →「挿入」→「グラフ」→「縦棒」→(2D縦棒の一番左のものを選択) →「グラフのレイアウト」で次のスタイルを選択。

⑥タイトルとラベルの入力

- グラフタイトル:「スターバックスの立地(横浜市)」
- 横軸ラベル:最寄駅からの距離(m)
- 縦軸ラベル;店舗数
- (2)ドトール店舗の最寄駅からの距離の度数分布図の作成

(略)

- (3)スターバックスの最寄駅からの距離の平均値と標準偏差の計算
	- ▶ (最初のシートに戻る)→
	- > スターバックス店舗について、 最寄駅からの距離の平均値を =average 関数で計算 最寄駅からの距離の標準偏差を =stdevp 関数で計算
- (4)ドトール店舗の最寄駅からの距離の平均値と標準偏差の計算

(略)

- (5)提出シートの作成と印刷
	- ① 「提出」シートを開く
	- ② ヘッダーに学籍番号と氏名を入力
	- ③ 計算した「最寄駅からの距離」の平均値、標準偏差を「提出」シートの表にコピ ペ
	- ④ 作成した2つの「度数分布図」を「提出」シートの下部にコピペ
	- ⑤ 「スターバックスとドトールの立地の違い」を記入
	- ⑥ 印刷が1ページに収まるように設定する 「ページレイアウト」→「拡大縮小印刷」→「横:1ページ、縦:1ページ」
	- ⑦ 印刷 → (提出)
- (参考) 印刷範囲を指定する方法 (必要な場合)

(印刷範囲の選択)→「ページレイアウト」→「印刷範囲」→「印刷範囲の設定」